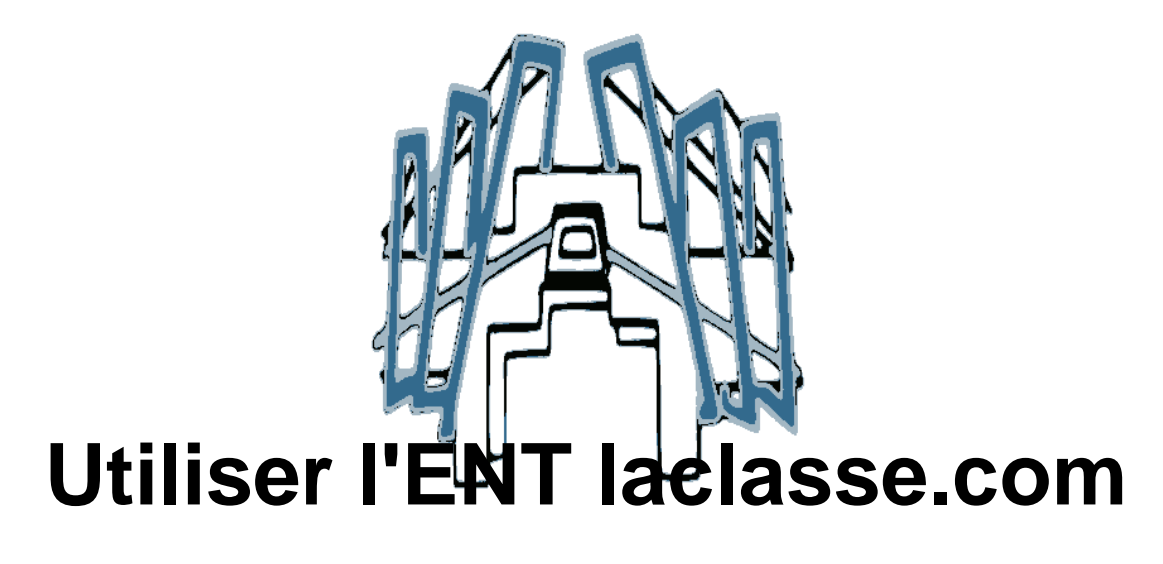

- Parents d'élèves - Informations et tutoriels -

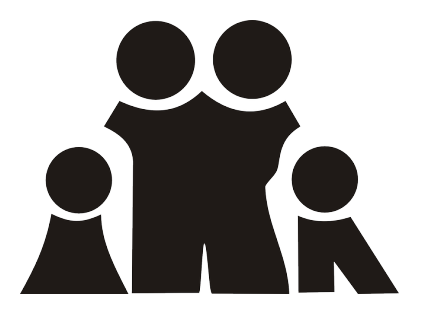

Date de mise en ligne : mardi 14 avril 2020

**Copyright © Collège du Tonkin - Tous droits réservés**

## https://tonkin.etab.ac-lyon.fr/spip/local/cache-vignettes/L64xH64/pdf-b8aed.svg

## **Tutoriel laclasse.com - Compte élève**

## **Merci de consulter ce tutoriel afin d'utiliser l'espace numérique de travail (ENT) laclasse.com.**

Ce document vous précise :

- comment se connecter à laclasse.com **à partir du compte élève**
- comment accéder à Pronote pour prendre connaissance du travail à faire (cahier de textes de la classe)
- où récupérer les documents et les devoirs déposés par les professeurs
- comment rendre un devoir dans l'ENT

 $-0$ 

## **Les élèves qui n'ont pas d'ordinateur peuvent utiliser un smartphone :**

- connectez-vous sur laclasse.com à partir de votre téléphone, suivez le tutoriel ci-joint
- faites votre travail sur une feuille de papier
- dans la classe.com, dans le module "documents", allez dans le dossier "rendu" qui a été ouvert pour collecter votre devoir. En haut à droite, cliquez sur "+" puis sur "téléverser"
- vous allez alors pouvoir prendre une photo du travail que vous avez réalisé sur papier, déposez-la dans le dossier "rendu".